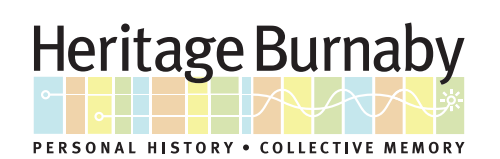

## SEARCHING FOR CITY COUNCIL MEETING MINUTES AND REPORTS

- 1. Click the "Research" tab across the top. This will direct you to the advanced search page.
- 2. In the **Format** section, select the checkboxes for Council Minutes and Council Reports.
- 3. To narrow your search, enter a description in the Keyword search bar. For example, to search for all reports and minutes related to animal control, enter animal control.
- 4. To narrow your search further, enter the date range if known.
- 5. To get search results, hit "Search".

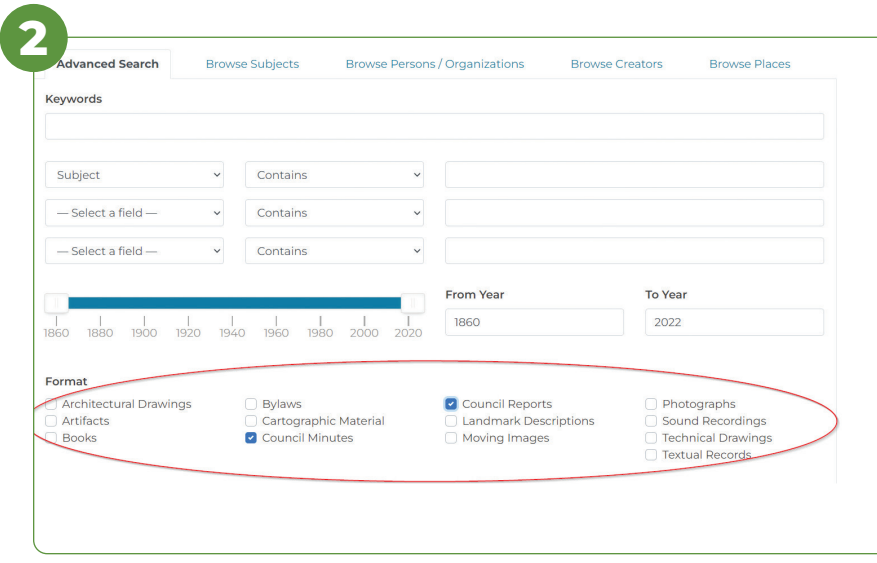

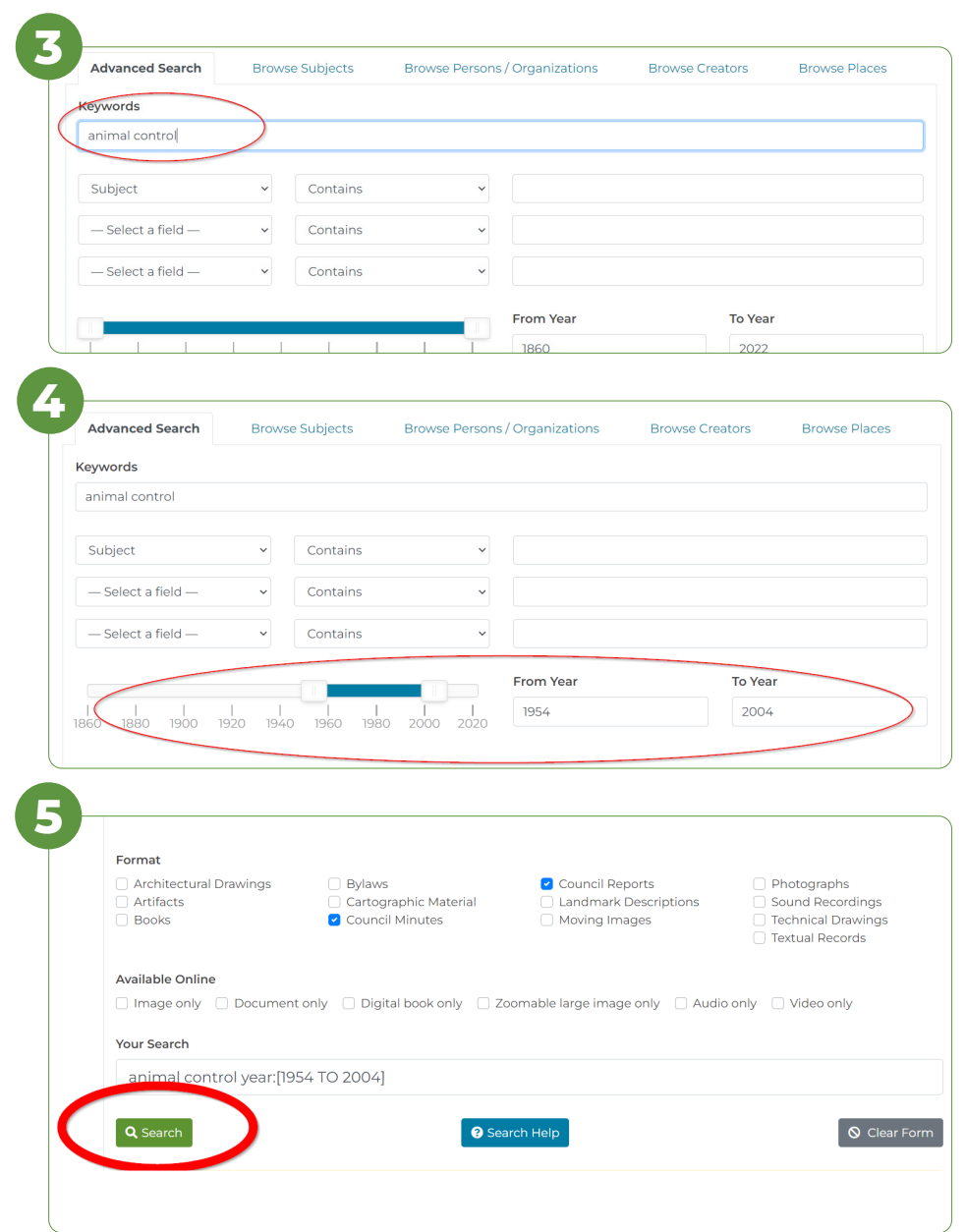

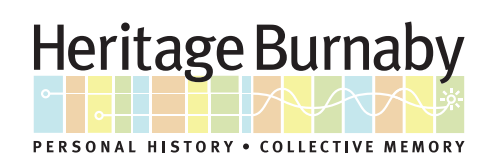

## SEARCHING FOR CITY COUNCIL MEETING MINUTES AND REPORTS

- 6. View the search results page.
- 7. There are five categories of council reports:
	- Council Committee Report
	- Council Manager's Report
	- Council Mayor/Councillor/Staff Report
	- Council Public Hearing Minutes
	- Council Regular Council Minutes
- 8. To further refine your search results, use the "Narrow By" filters along the left-hand side underneath "Format".

## **FURTHER SEARCH TIPS:**

- 9. Heritage Burnaby allows users to combine keywords with operators such as AND, OR, and NOT, to produce more relevant results. These terms must be in capital letters.
	- Entering animal control AND dog should return all bylaws that contain both of these words in the record.
	- Entering animal control OR dog should return records that contain one or both of the words. This list would be much larger than using the AND operator.
	- Entering animal control NOT dog should return records that contain animal control but not dog.

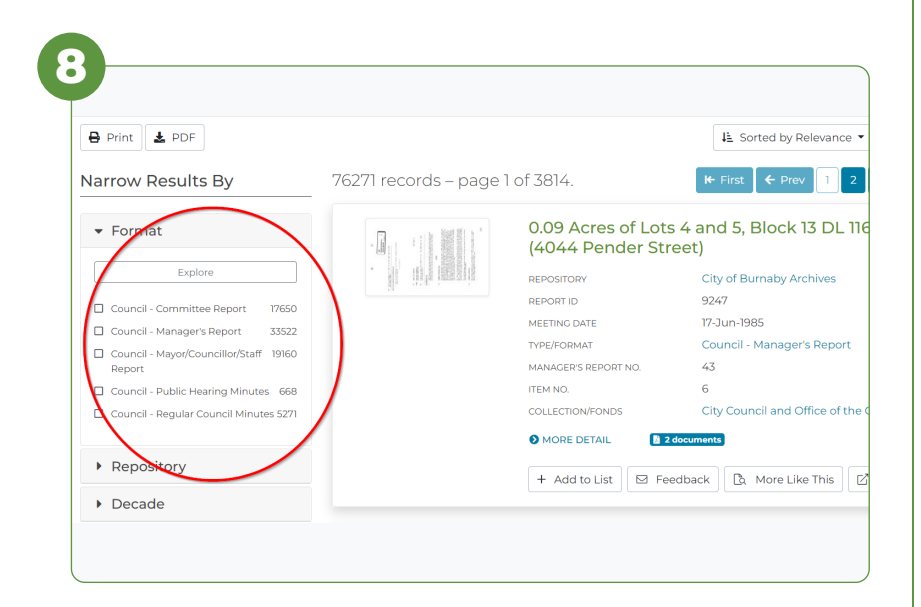